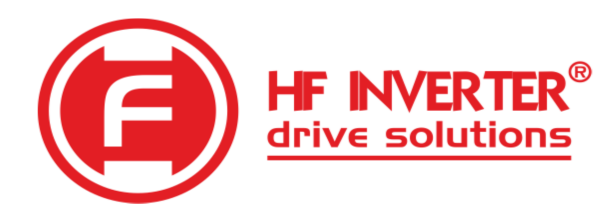

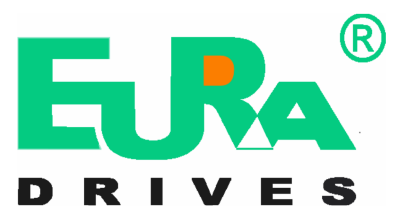

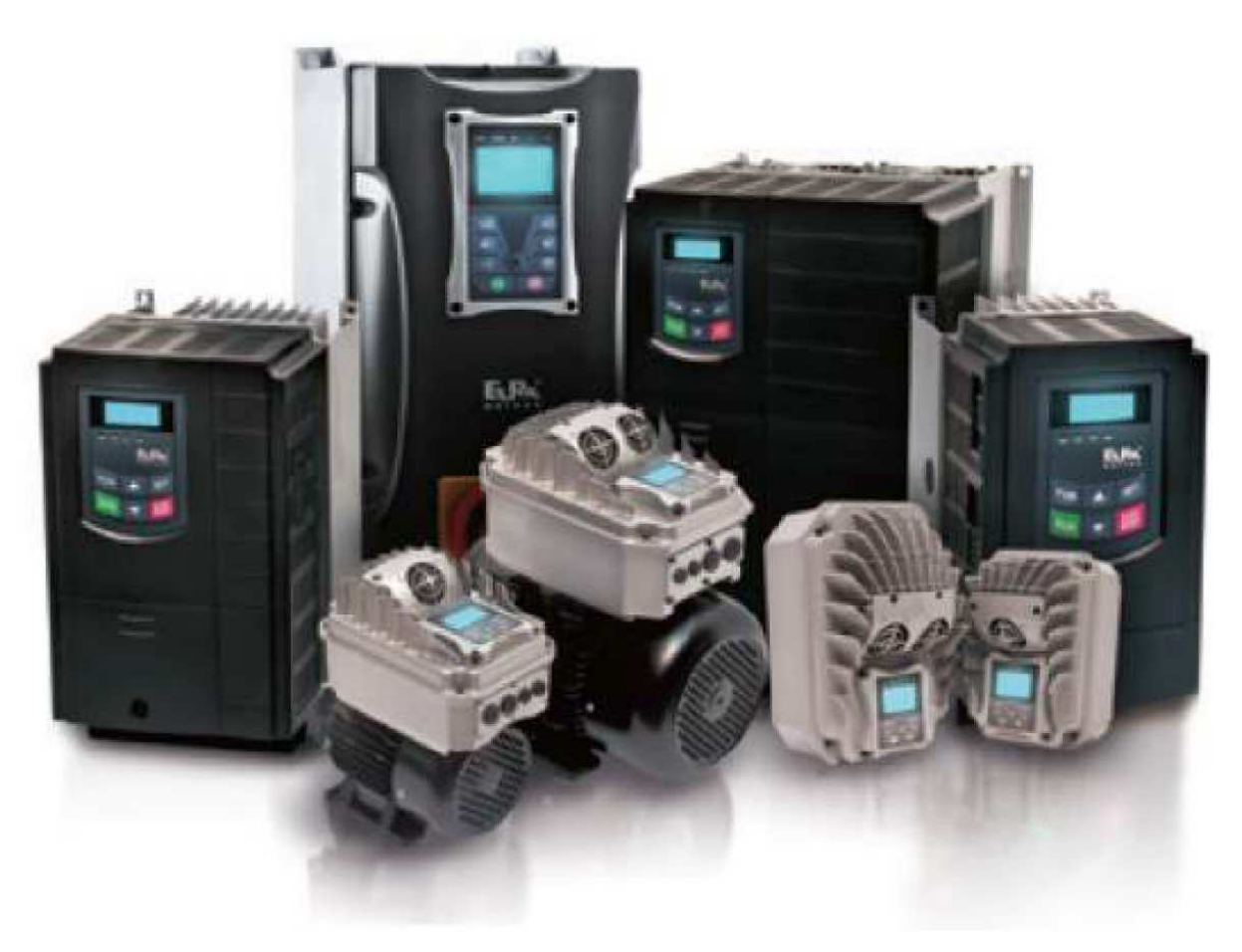

Instrukcja obsługi

Protokołu komunikacyjnego ModBus dla przemienników serii E2000, E800, EM30, EP66 oraz programu Intcom.

> Wersja instrukcji 014/2017 Ang. Version 1.8

# Spis treści

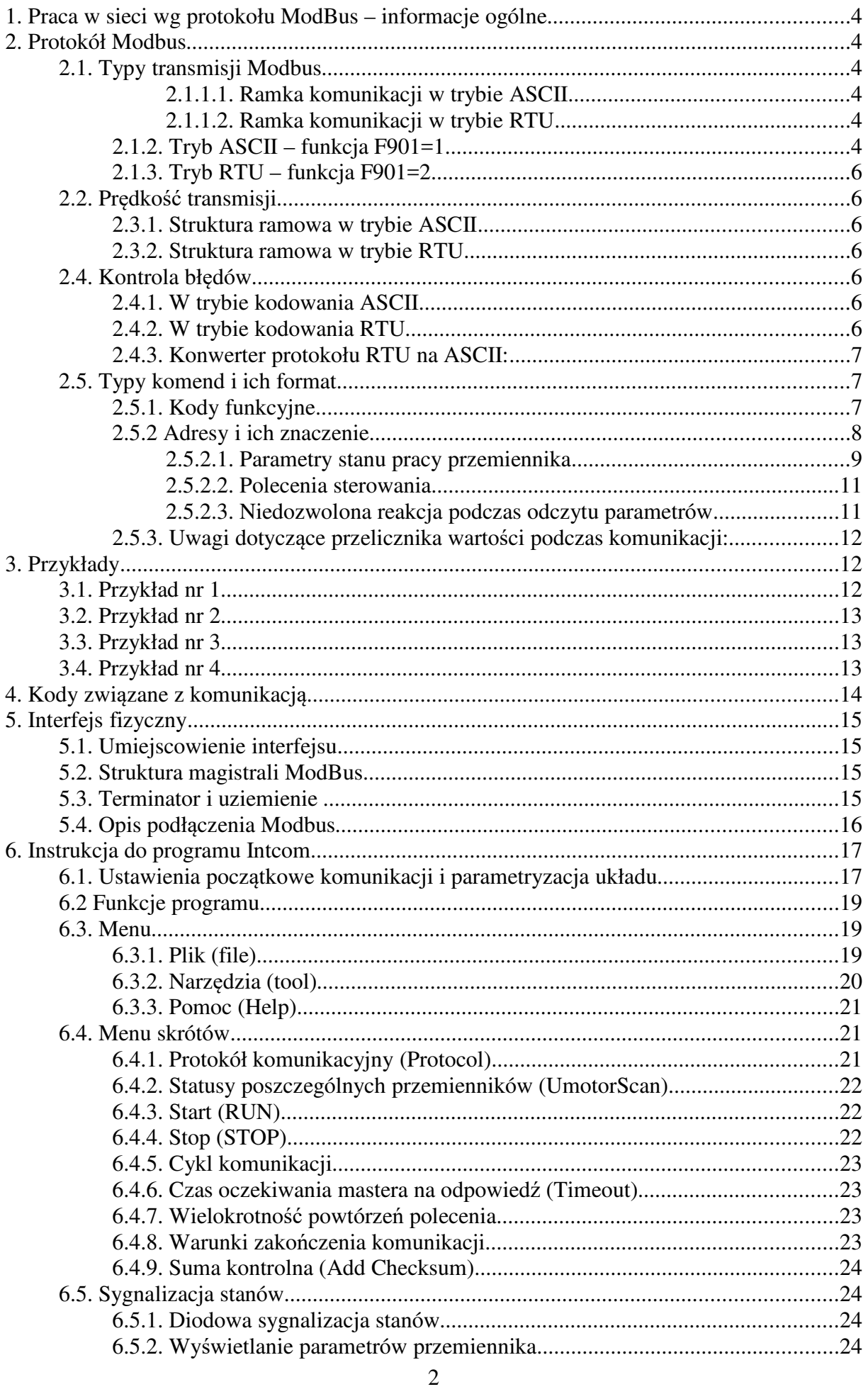

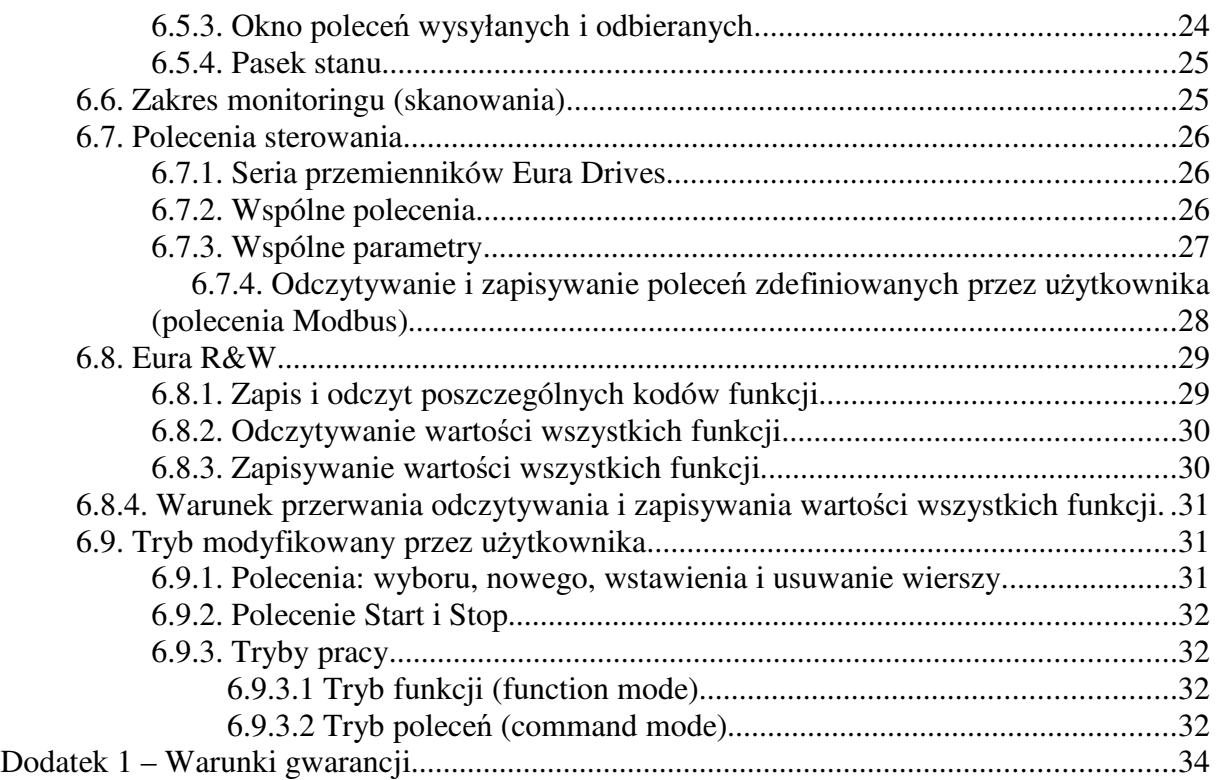

### **Uwaga:**

Poniższa instrukcja do protokołu Modbus jest napisana jako uniwersalny dokument do kilku serii przemienników. Aby ułatwić obsługę produktów Eura Drives utrzymuje takie same adresy poszczególnych rejestrów. Poszczególne serie różnią się:

- obsługiwanymi funkcjami co można wyczytać w poszczególnych instrukcjach do przemienników
- oznaczeniami wejść cyfrowych
	- przemienniki serii E1000, E2000, E2000FB, E2000IP55 korzystają z oznaczeń OP1....OP8
	- przemienniki serii E800, E2000 (nowe) i EP66 korzystają z oznaczeń DI1...DI8
- sposobem podłączenia samego Modbusa
	- przemienniki serii E1000 i E2000 do 15kW wtyczka RJ9
	- przemienniki serii E2000FB do 15kW listwa z boku przemiennika
	- pozostałe przemienniki (w tym nowe E2000) posiadają komunikacje umiejscowioną na listwie sterującej

W niniejszej instrukcji wszystkie adresy są podane w formacie heksagonalnym (szesnastkowym). Jeśli podane adresy musimy przeliczać na format decymalny (dziesiętny) to do wyniku przeliczenia należy dodać jeden, np. funkcja pod adresem heksagonalnym 2000 po przeliczeniu jest reprezentowana przez zapis decymalny 8192+1=8193.

### **1. Praca w sieci wg protokołu ModBus – informacje ogólne**

W przemiennikach częstotliwości Eura Drives zastosowano komunikację opartą na standardzie:

TIA/EIA-485 (RS-485), obsługujący komunikację sieciową wg protokołu ModBus.

Protokół ModBus jest szeregowym, asynchronicznym protokołem komunikacyjnym, szeroko stosowany w sterownikach i innych urządzeniach automatyki przemysłowej. Protokół ModBus nie wymaga specjalnego interfejsu, a typowym interfejsem fizycznym jest RS485. ModBus jest standardem otwartym – więcej informacji na temat tego protokołu znaleźć można na stronie **http://www.modbus.org**.

Tabela zawierające podstawowe parametry komunikacji z zastosowaniem protokołu ModBus w falownikach serii Eura Drives.

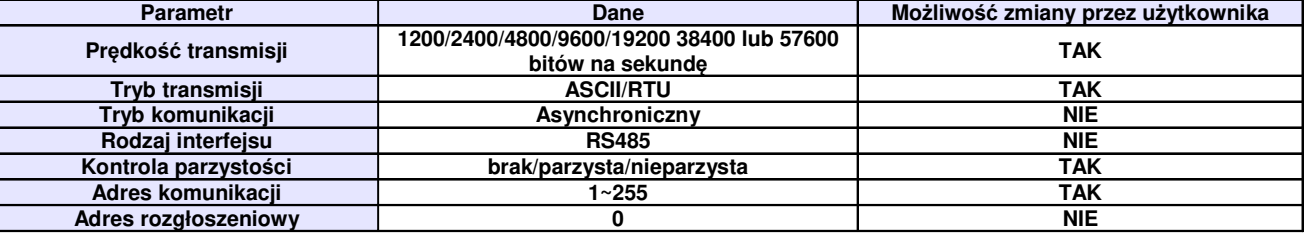

### **2. Protokół Modbus**

### **2.1. Typy transmisji Modbus**

Tryb transmisji ustala się w kodzie funkcyjnym F901, nastawa fabryczna F901=1 oznacza wybór typu transmisji w kodowaniu ASCII.

### **2.1.1.1. Ramka komunikacji w trybie ASCII**

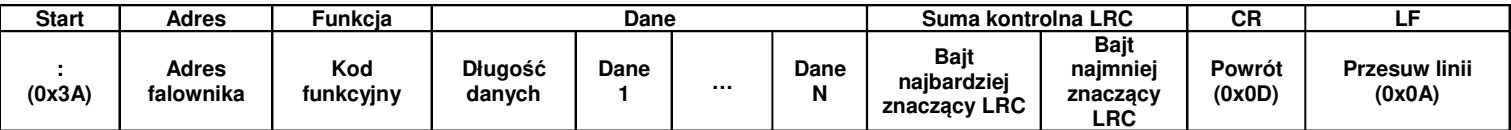

### **2.1.1.2. Ramka komunikacji w trybie RTU**

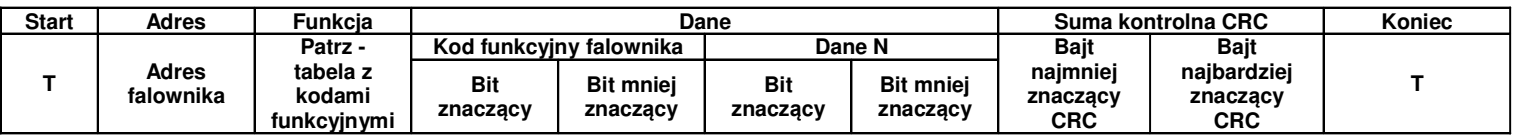

Każda ramka jest poprzedzona odstępem (tzw. cisza na linii) >3,5T – gdzie T oznacza czas transmisji jednego znaku, w protokole ModBus czas ten zawiera się od 0 do 1000ms. Odstęp pomiędzy kolejnymi znakami ramki <1:5T

### **2.1.2. Tryb ASCII – funkcja F901=1**

W tym trybie jeden bajt w formacie szesnastkowym, jest wyrażony przez dwa znaki w kodzie ASCII, np. 31H obejmuje dwa znaki ASCII tj. 3 – 33H i 1 – 31H

#### **Tabela z powszechnie stosowanymi znakami w kodzie ASCII**

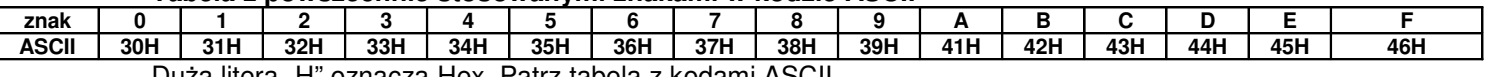

Duża litera "H" oznacza Hex. Patrz tabela z kodami ASCII.

#### **Wartość w hex. kodów funkcyjnych falownika**

Aby ustalić wartość kodów funkcyjnych w hex. należy każdą funkcję rozbić w sposób przedstawiony w poniższym diagramie.

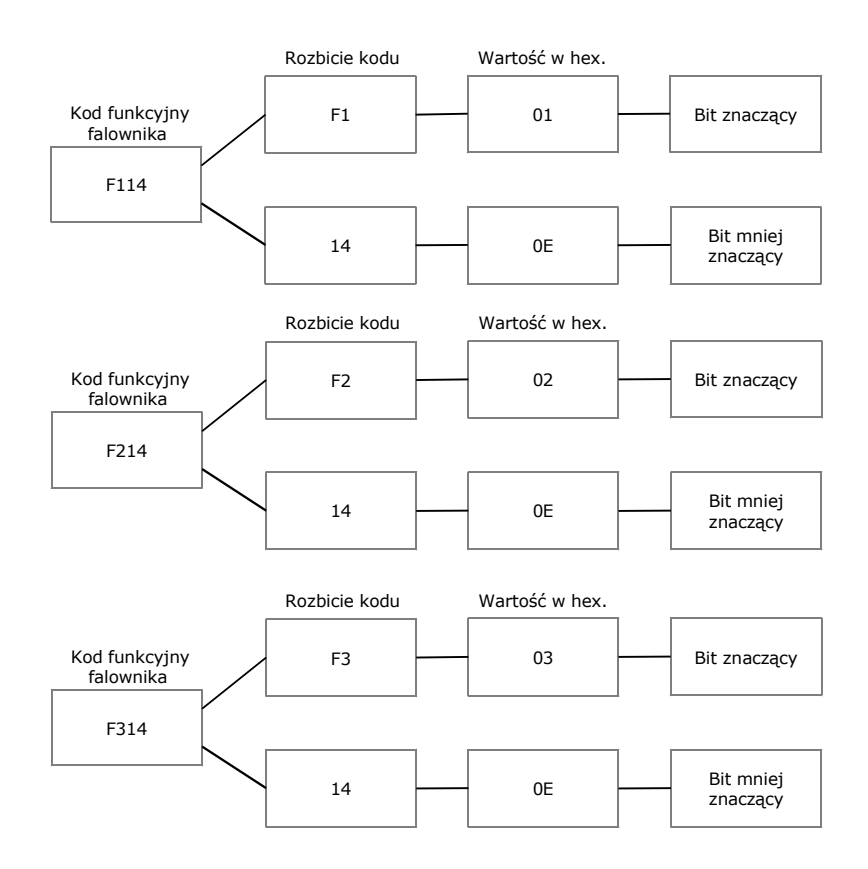

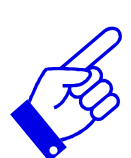

Rozbicie kodów funkcyjnych na dwa bajty wg. wskazanego wyżej schematu odbywa się w zakresie grup F100~FE00. Bajt wysoki Fx jest przepisywany bezpośrednio jako wartość heksagonalna przy czym oznaczenie funkcji "F" jest zastępowane wartością "0" (zero), a bajt niski jest przeliczany z wartości decymalnej na heksagonalną np.:

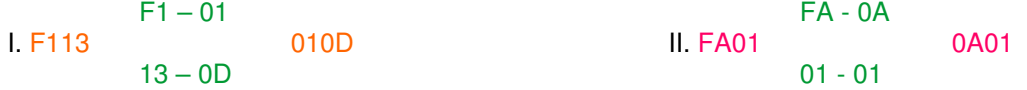

Nieco inna zasada obowiązuje dla grupy funkcji "H". Tutaj podobnie jak wyżej funkcja jest rozbijana na dwa bajty. Bajt wysoki jest reprezentowany zapisem "H0" należy przeliczyć na wartość heksagonalną równą"43", a bajt niski przeliczamy z wartości decymalnej na heksagonalną np.:

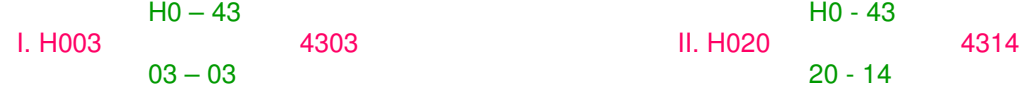

#### **Tabela kodów ASCII**

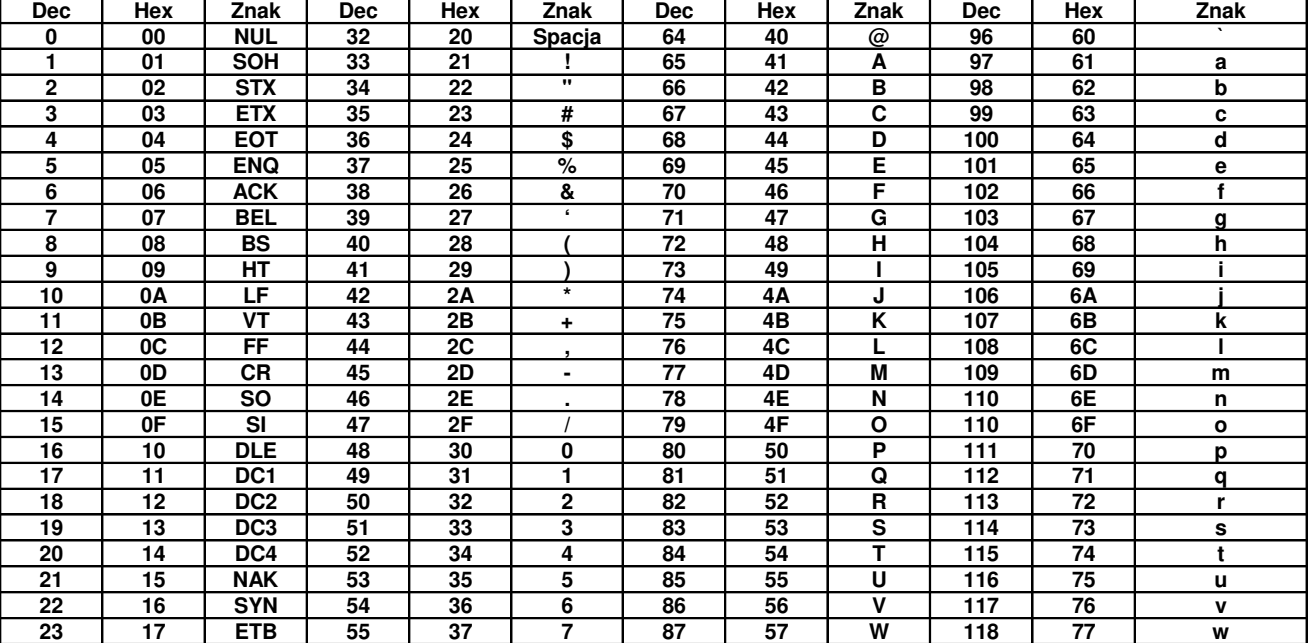

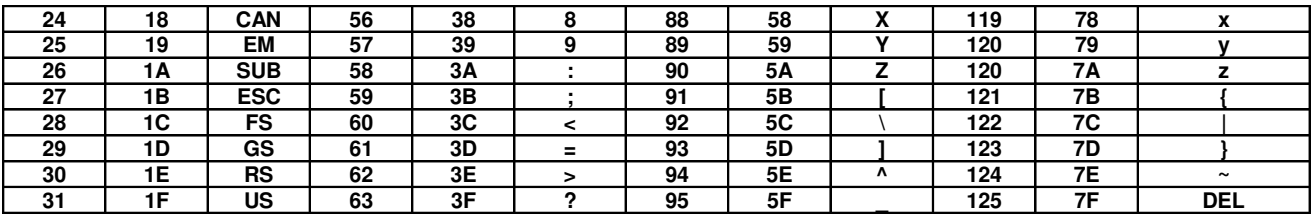

### **2.1.3. Tryb RTU – funkcja F901=2**

Protokół ModBus-RTU jest obecnie najpopularniejszym protokołem komunikacji stosowanym w automatyce przemysłowej.

W trybie RTU jeden Bajt jest wyrażony w formacie heksagonalnym. Na przykład, 31H jest dostarczana do pakietu danych.

### **2.2. Pr***ę***dko***ść* **transmisji**

Progi prędkości transmisji: 1200/2400/4800/9600/19200 38400 lub 57600

### **2.3.1. Struktura ramowa w trybie ASCII**

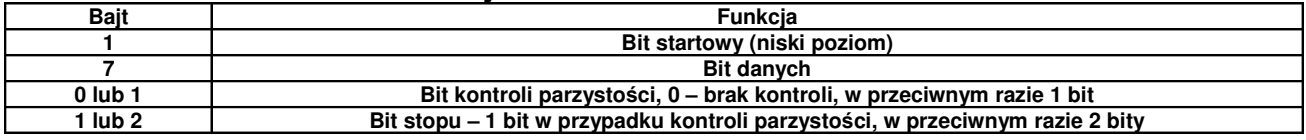

### **2.3.2. Struktura ramowa w trybie RTU**

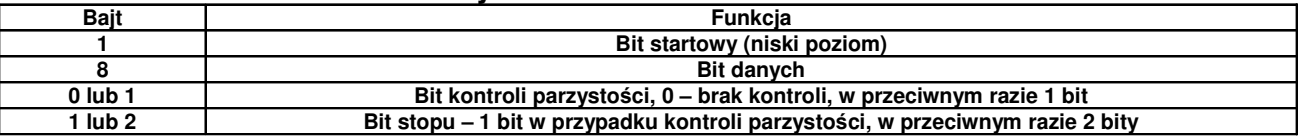

### **2.4. Kontrola bł***ę***dów**

### **2.4.1. W trybie kodowania ASCII**

Wzdłużna kontrola błędów (Longitudinal Redundancy Check – LRC) jest wykonywana w polu treści komunikatu ASCII poza znakiem dwukropka, rozpoczynającego komunikat i poza parą CR LF na końcu komunikatu. Kontrola LRC jest obliczana przez dodatnie 8-bitowych bajtów komunikatu, odrzucenie wszystkich przeniesień i następnie przeniesienie dwójkowego wyniku.

Procedura tworzenia LRC:

- 1. Dodać bajty w komunikacie, poza początkowym dwukropkiem i końcową parą CR i LF, dodać je do 8-bitowego pola, aby przeniesienia zostały odrzucone, np. suma 15CH po odrzuceniu 5CH.
- 2. Odjąć końcową wartość pola od szesnastkowego FF (same jedynki) w celu stworzenia uzupełnienia jedynkowego, np. FFH-5CH=A3H
- 3. Dodać wartość 1 w celu utworzenia uzupełnienia dwójkowego, np. A3H+1=A4H, czyli LRC=A4

### **2.4.2. W trybie kodowania RTU**

#### **Suma kontrolna CRC**

– cykliczna kontrola nadmiarowa (Cyclical Redundancy Chech – CRC).

Pole CRC są to dwa bajty, zawierające 16-bitową wartość dwójkową (binarną).

CRC rozpoczyna się od załadowania 16-bitowego rejestru do samych jedynek. Następnie rozpoczyna się proces stosowania kolejnych 8-bitowych bajtów komunikatu do bieżącej zawartości rejestru. Tylko osiem bitów danych każdorazowo jest używanych do tworzenia CRC. Bity startu i stopu oraz parzystości nie są uwzględniane przy kontroli CRC.

#### **Procedura tworzenia CRC:**

Słowo kontrolne CRC to16-bitowa wartość dołączana do ramki w postaci dwóch 8-bitowych znaków. Obliczanie CRC realizowane jest według następującego algorytmu:

1) załadowanie wartości FFFF hex do 16-bitowego rejestru;

2) pobranie bajtu z bloku danych (zabezpieczana wiadomość) i wykonanie operacji EXOR z młodszym bajtem rejestru, umieszczenie rezultatu w rejestrze;

3) przesunięcie zawartości rejestru w prawo o jeden bit połączone z wpisaniem 0 na najbardziej znaczący bit (MSB=0);

4) sprawdzenie stanu najmłodszego bitu (LSB) w rejestrze, jeżeli jego stan równa się 0, to następuje powrót do kroku 3 (kolejne przesunięcie) , jeżeli 1, to wykonywana jest operacja EXOR rejestru ze stałą A001 hex (1010 0000 0000 0001);

5) powtórzenie kroków 3 i 4 osiem razy, co odpowiada przetworzeniu całego bajtu;

6) powtórzenie sekwencji 2, 3, 4, 5 dla kolejnego bajtu wiadomości, kontynuacja tego procesu aż do przetworzenia wszystkich bajtów wiadomości;

7) zawartość rejestru po wykonaniu wymienionych operacji jest poszukiwaną wartością CRC.

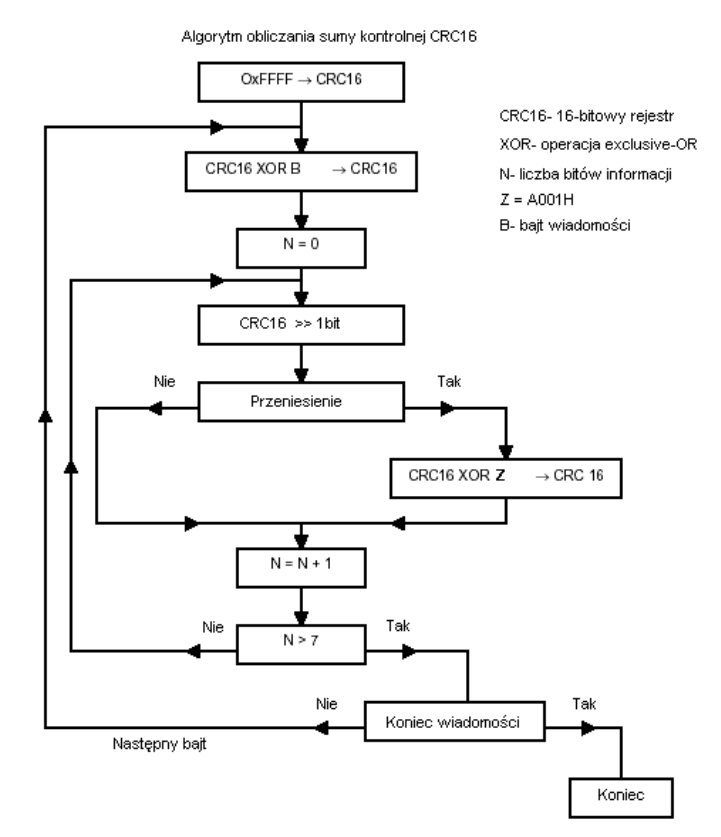

Diagram przedstawiaj*ą*cy obliczanie sumy kontrolnej CRC-16.

#### **2.4.3. Konwerter protokołu RTU na ASCII:**

- **1.** Użyć sumy kontrolnej LRC zastępując CRC
- **2.** Przekształcić każdy bajt zastosowany w poleceniu RTU na odpowiadające mu dwa bajty ASCII, np.

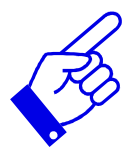

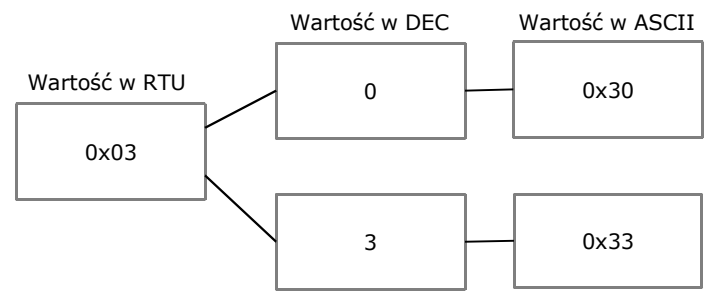

- **3.** Dodać dwukropek na początku komunikatu, wartość ASCII 3A
- **4.** Zakończyć każdą ramkę komunikatu parą CR (Carriage Return) LF (Line Feed) wartości ASCII odpowiednio: 0D i 0A.

### **2.5. Typy komend i ich format**

#### **2.5.1. Kody funkcyjne**

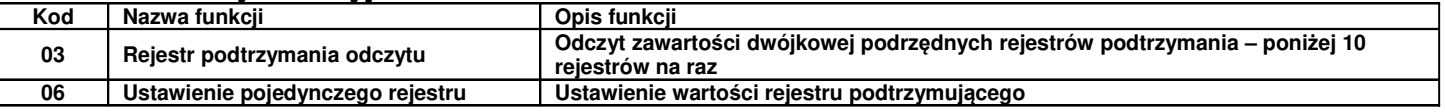

## **2.5.2 Adresy i ich znaczenie**

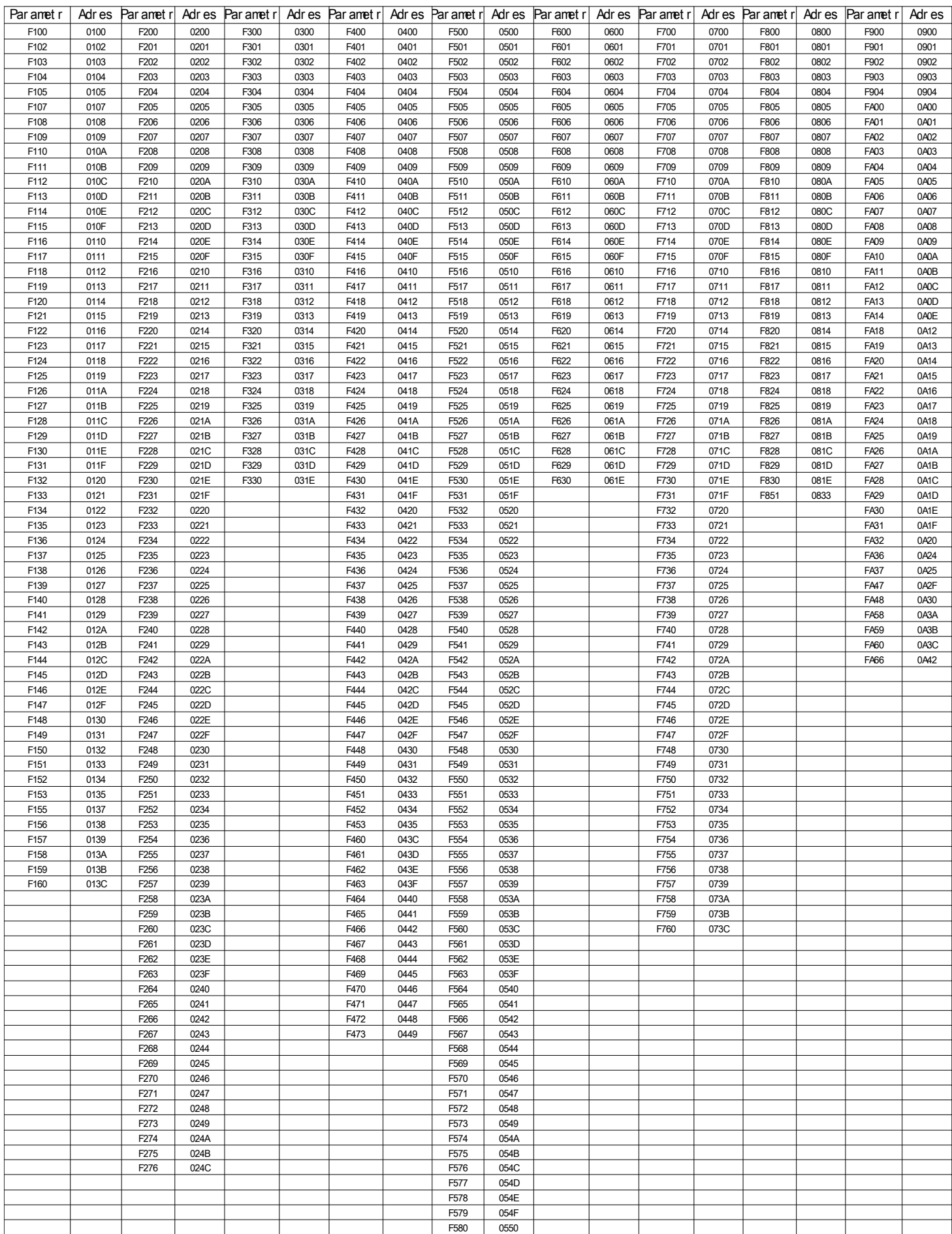

Poszczególne funkcje, parametry lub ich adresy służą do zmiany stanu napędu, inicjowania pracy i zmiany parametrów pracy.

Adresy poszczególnych funkcji nie są tworzone tak samo, dlatego należy odnieść się do instrukcji, aby to zweryfikować, np.: kod F114 adresujemy 010E (heksagonalnie), a kod F201 jest adresowany 0201 (heksagonalnie).

#### **Uwaga**!

• Można odczytać sześć kodów funkcyjnych i zapisać tylko jeden kod.

- Niektóre kody funkcyjne mogą być tylko sprawdzane, nie mogą być modyfikowane; niektóre nie mogą być sprawdzane ani modyfikowane; niektóre nie mogą być modyfikowane w stanie pracy; niektóre nie mogą być modyfikowane w stanie zatrzymania ani pracy.
- W przypadku zmiany parametrów wszystkich kodów funkcyjnych, efektywny zakres, jednostki i odpowiednie instrukcje powinny zostać zaczerpniete z instrukcji obsługi odpowiednich falowników, w przeciwnym razie mogą pojawić się nieoczekiwane rezultaty.

#### **Zasady adresowania kodów:**

- ogólna zasada dotycząca adresów kodów
- Bity wyższego rzędu: zakres 01~43 (heksagonalne)
- Bity niższego rzędu: zakres 00~50 (heksagonalne)

Rozbicie kodów funkcyjnych na dwa bajty wg. wskazanego wcześniej schematu odbywa się w zakresie grup F100~FE00. Bajt wysoki Fx jest przepisywany bezpośrednio jako wartość heksagonalna przy czym oznaczenie funkcji "F" jest zastępowane wartością "0" (zero), a bajt niski jest przeliczany z wartości decymalnej na heksagonalną np.:

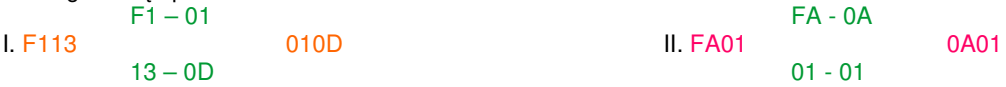

Nieco inna zasada obowiązuje dla grupy funkcji "H". Tutaj podobnie jak wyżej funkcja jest rozbijana na dwa bajty. Bajt wysoki jest reprezentowany zapisem "H0" należy przeliczyć na wartość heksagonalną równą"43", a bajt niski przeliczamy z wartości decymalnej na heksagonalną np.:

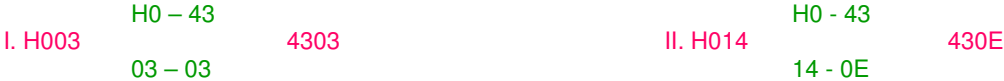

• poszczególne adresy są niniejszej instrukcji zapisane w formacie szesnastkowym (heksagonalnym). Jeśli adresy muszą być reprezentowane poprzez zapis dziesiętny (decymalny) to do przeliczenia (konwersji) podanej wartości należy dodać wartość jeden, np. adres heksagonalny 1000 przeliczony na wartość decymalną, wynosi 4096+1=4097.

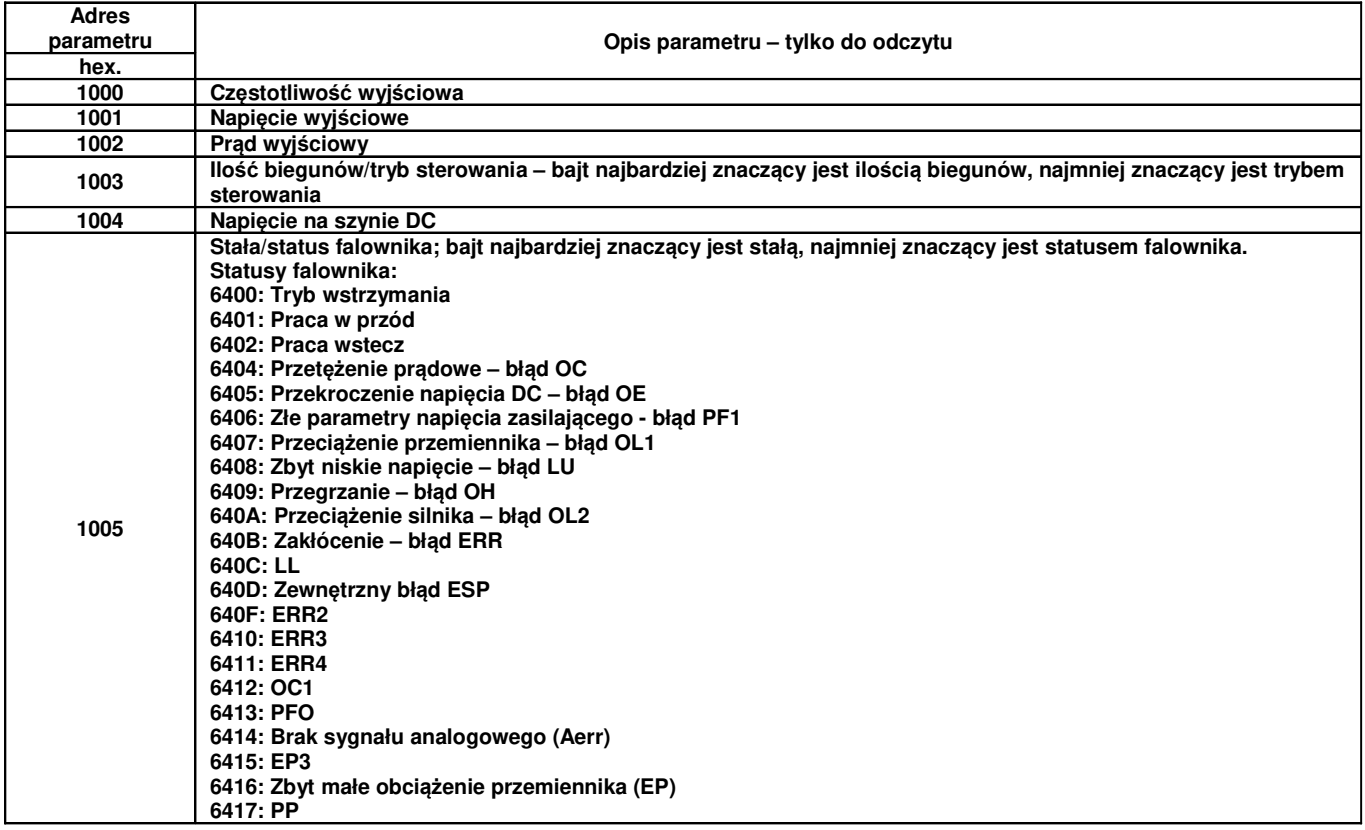

### **2.5.2.1. Parametry stanu pracy przemiennika**

![](_page_9_Picture_389.jpeg)

![](_page_9_Picture_390.jpeg)

![](_page_10_Picture_422.jpeg)

### **2.5.2.2. Polecenia sterowania**

![](_page_10_Picture_423.jpeg)

Uwaga: zadaną częstotliwość zmieniamy w kodzie F113, czyli pod adresem 010D.

Jeśli korzystamy z sterowania PC/PLC, a nie korzystamy w wejść cyfrowych DIX, ich funkcje najlepiej jest ustawić na wartość zero.

Uwaga1: Nie każdy model zawiera wszystkie funkcje określone pod adresem 2000 (np. przemienniki serii E800 do 22kW posiadają tylko dwa przekaźniki wyjściowe dlatego funkcja trzeciego przekaźnika nie będzie obsługiwana itp.)

Uwaga2: Domyślnie mamy ustawione że zdalne (PC/PLC) zmiany parametrów są zapisywane tylko w pamięci RAM. Jeśli chcemy aby zmiany były zapisywane do pamięci EEPROM to musimy zmienić F219-0 lub w 2001H wpisać 3.

![](_page_10_Picture_424.jpeg)

### **2.5.2.3. Niedozwolona reakcja podczas odczytu parametrów**

![](_page_10_Picture_425.jpeg)

**\*UWAGA:** Taka niedozwolona reakcja (0004) pojawia się w dwóch przypadkach:

1. Awaria nie została skasowana po błędzie przemiennika

2. Nie odblokowano zdalnego sterowania

### **2.5.3. Uwagi dotyczące przelicznika wartości podczas komunikacji:**

- 1. wartość parametru częstotliwości = wartość aktualna x 100 (wartości częstotliwości z zakresu 0~99,99Hz)
- 2. wartość parametru częstotliwości = wartość aktualna x 10 (wartości częstotliwości z zakresu 100~650Hz)
- 3. wartość parametru czasu = wartość aktualna x 10
- 4. wartość parametru prądu = wartość aktualna x 10
- 5. wartość parametru napięcia = wartość aktualna x 1
- 6. wartość parametru mocy (do 100A)= wartość aktualna x 1
- 7. wartość parametru mocy (od 1018)= wartość aktualna x 10
- 8. wartość parametru przełożenia = wartość aktualna x 100
- 9. wartość parametru numeru wersji = wartość aktualna x 100

Wartość aktualna jest wartością wyświetlaną przez przemiennik. Gdy wartość parametru jest wysyłana w pakiecie danych do jednostki nadrzędnej (PC lub PLC) odbieraną wartość parametru, dzieli się przez odpowiedni współczynnik aby uzyskać aktualną wartość.

Uwaga: W przesyłanych pakietach danych pomiędzy przemiennikiem a PC/PLC nie uwzględnia się znaku separatora dziesiętnego (", "). Zakres wartości przesyłanych w pakietach wynosi od 0 do 65535. Współczynniki wynikają z dokładności podawanych wartości rzeczywistych.

### **3. Przykłady**

### **3.1. Przykład nr 1**

W trybie ModBus-RTU zmienić czas przyśpieszania na 10,0s (F114=10,0) w falowniku pracującym pod adresem 01.

#### **Zapytanie**

![](_page_11_Picture_469.jpeg)

01 – adres falownika, tutaj falownik znajdujący się pod adresem 01

06 – funkcja, tutaj ustawienie pojedyńczego rejestru

01 0E – kod funkcyjny falownika, tutaj F114 – patrz tabela z adresami kodów

00 64 – wartość danych, tutaj 10,0s – czyli 100 – patrz przeliczanie wartości

E8 1E – suma kontrolna CRC – patrz przeliczanie wartości

#### **Normalna reakcja**

![](_page_11_Picture_470.jpeg)

#### **Nieprawidłowa reakcja**

![](_page_11_Picture_471.jpeg)

Tutaj – maksymalna wartość kodu wynosi 1 – błąd urządzenia Slave

![](_page_11_Picture_27.jpeg)

### **3.2. Przykład nr 2**

W trybie ModBus-RTU wysłać zapytanie do falownika pod adresem 02 o następujące parametry: częstotliwość wyjściową, napięcie wyjściowe, prąd wyjściowy, liczbę pól silnika, tryb sterowania.

#### **Zapytanie Mastera**

![](_page_12_Picture_366.jpeg)

Kod funkcyjny - adres parametrów komunikacji 10 00 – patrz parametry stanu

#### **Odpowiedź Slave**

![](_page_12_Picture_367.jpeg)

02 – adres falownika, tutaj falownik pod adresem 02

03 – funkcja, tutaj rejestr odczytu

08 – zliczenie bajtów

13 88 – częstotliwość wyjściowa, tutaj wartość 5000, czyli 50,00 – 50Hz

01 90 – napięcie wyjściowe, tutaj wartość 400 – 400V

00 3C – prąd wyjściowy, tutaj wartość 60, czyli 6,0 – 6,0A

02 00 – ilość biegunów, tutaj pierwszy bit 02 – 2 pary biegunów, drugi bit 00 oznacza tryb sterowania z klawiatury

D3 22 – suma kontrolna CRC

### **3.3. Przykład nr 3**

Polecenie pracy w przód dla falownika pod adresem 01.

#### **Zapytanie Mastera**

![](_page_12_Picture_368.jpeg)

Dane 1 – adres parametrów komunikacji 20 00 – patrz polecenia sterowania

Dane 2 – 00 01, tutaj praca w przód- patrz polecenia sterowania

#### **Normalna odpowiedź Slave**

![](_page_12_Picture_369.jpeg)

#### **Nieprawidłowa odpowiedź Slave**

![](_page_12_Picture_370.jpeg)

Nieprawidłowy kod funkcyjny, maksymalna wartość kodu wynosi 1.

### **3.4. Przykład nr 4**

Odczytać wartości funkcji F113 i F114 z falownika pod adresem 02.

#### **Zapytanie Mastera**

![](_page_12_Picture_371.jpeg)

Dane 1 – 01 0D oznacza F113 – patrz kody funkcji

Dane 2 – 00 02 oznacza ilość rejestrów odczytu

#### **Prawidłowa odpowiedź Slave**

![](_page_12_Picture_372.jpeg)

Dane 1 – 03 E8 oznacza 1000, czyli 10,00 – 10,00Hz – patrz przeliczanie wartości

Dane 2 – 00 78 oznacza 120, czyli 12,0 – 12,00s – patrz przeliczanie wartości

### **Nieprawidłowa odpowiedź Slave**

![](_page_13_Picture_606.jpeg)

Nieprawidłowy kod funkcyjny, maksymalna wartość kodu wynosi 1.

## **4. Kody związane z komunikacją**

![](_page_13_Picture_607.jpeg)

![](_page_14_Picture_353.jpeg)

**następuje po przekroczeniu zadeklarowanego czasu. Przekaźnik zostaje dezaktywowany wejściem cyfrowym DIx i po otrzymaniu prawidłowego polecenia, kontrola czasu zostaje wznowiona od nowa.**

Kody należy sparametryzować zgodnie z parametrami komunikacji i oraz potrzebami obiektowymi. Celem nawiązania komunikacji po protokole Modbus lub za pomocą programu Intcom oprócz zgodnych parametrów komunikacji (kody grupy F900) należy wartość F200 ustawić na wartość 3 lub 4

### **5. Interfejs fizyczny**

### **5.1. Umiejscowienie interfejsu**

Interfejs komunikacyjny RS485 znajduje się na listwie zacisków sterowania i oznaczony jest znakami "A+" i "B-". W starszych seriach E1000 i E2000 może być wyprowadzony z boku za pomocą gniazda RJ9. Seria E2000FB ma komunikację na listwie zaciskowej, bocznej przemiennika.

### **5.2. Struktura magistrali ModBus**

![](_page_14_Figure_7.jpeg)

Dla przemienników Eura Drives stosuje się tryb komunikacji RS485 naprzemienny o strukturze łańcuchowej. Nie należy stosować linii "rozporowych" ani konfiguracji gwiazdy, sygnały odbić (echa) wytwarzane przez te konfiguracje będą kolidować z komunikacją RS485 ModBus. Należy przy tym zaznaczyć, że w konfiguracji naprzemiennej, w tym samym czasie tylko jeden falownik może komunikować się z jednostka nadrzędną (PC lub sterownik PLC). Jeżeli dwa lub więcej przemienników wysyła dane w tym samym czasie, pojawi się kolizja magistrali, która nie tylko doprowadzi do błędu komunikacji, lecz również może wystąpić wyższe natężenie prądu w niektórych elementach sieci.

![](_page_14_Figure_9.jpeg)

### **5.3. Terminator i uziemienie**

W celu zmniejszenia odbicia (echa) sygnału w sieci RS485 stosowana jest oporność zacisku (terminatora) 120Ω. Bezpośrednie uziemienie w strukturze sieci RS485 nie jest dozwolone. Wszystkie urządzenia pracujące w sieci RS485 powinny być uziemiane poprzez własne zaciski uziemienia zwracając przy tym szczególną uwagę na to, że przewody uziemienia nie mogą tworzyć w żadnym wypadku zamkniętej pętli. Należy zwrócić uwagę na wydajność urządzenia nadrzędnego (PC lub PLC) oraz na odległości między nimi a przemiennikami, jeśli jest to konieczne należy dodać urządzenia wzmacniające sygnał.

#### **Schemat magistrali ModBus i podłączenia rezystora**

![](_page_15_Figure_1.jpeg)

#### **Przykład złego połączenia magistrali komunikacyjnej**

![](_page_15_Figure_3.jpeg)

### **5.4. Opis podł***ą***czenia Modbus**

Podłączenie sieci odbywa się albo poprzez zaciski A+ B- na listwie sterującej przedstawione na rysunku poniżej.

![](_page_15_Picture_116.jpeg)

+5V DC oraz GND oznaczają bieguny wewnętrznego zasilacza przemiennika. Napięcie to może zostać użyte do zasilania zewnętrznego układu interfejsowego, komunikacyjnego, etc. Obciążalność tego wyjścia wynosi do 50mA.

#### **W starszych rozwiązaniach:**

Podłączenie sieci odbywa się albo poprzez zaciski A+ B- na listwie sterującej lub z boku przemiennika, albo poprzez gniazdo RJ9 (dla przemienników E1000/E2000 do 15kW) przedstawione na rysunku poniżej.

![](_page_16_Figure_0.jpeg)

+5V DC oraz GND oznaczają bieguny wewnętrznego zasilacza przemiennika. Napięcie to może zostać użyte do zasilania zewnętrznego układu interfejsowego, komunikacyjnego, etc. Obciążalność tego wyjścia wynosi do 50mA.

### **6. Instrukcja do programu Intcom**

### **6.1. Ustawienia pocz***ą***tkowe komunikacji i parametryzacja układu**

Zanim program zostanie zainstalowany należy z zakładce START / USTAWIENIA/PANEL STEROWANIA / NARZĘDZIA ADMINISTRACYJNE / ŹRÓDŁA DANYCH (ODBC), zmienić nazwę z "Pliki programu dBase", na "dBase files".

Jeśli okaże się że nie posiadają Państwo sterowników baz ODBC należy je pobrać z internetu i zainstalować (AccessDatabaseEngine). Sterowniki baz ODBC są standardowo instalowane wraz z pakietem Microsoft Office.

Otrzymany program należy zainstalować na dysku komputera, który będzie używany do obsługi przemienników częstotliwości firmy Eura Drives dystrybuowanych przez HF Inverter Polska.

Po zainstalowaniu programu INTCOM w zakładce START / USTAWIENIA/PANEL STEROWANIA / OPCJE REGIONALNE I JĘZYKOWE / OPCJE REGIONALNE w zakładce dostosuj należy: - jako symbol dziesiętny wpisać "." (kropkę)

![](_page_16_Figure_8.jpeg)

2 Start | ① ② M ② M ② M ③ D ② D <mark>B | ② Pro….</mark> | Z Raks... | B Men… | A Intco... | C Pane… | Z Wind... | M | d | « **N | Y | M** | G | K + V | 12:54 Uruchamiamy program, w którym deklarujemy serie przemienników jakie będziemy obsługiwać. W zakładce "Protocol" musimy ustawić dane portu komunikacyjnego. Zalecane ustawienia: - protokół komunikacyjny RTU

- prędkość transmisji 9600
- brak kontroli parzystości
- 8 bajtów danych
- 2 bajty stopu
- określamy też nr portu COM

Oczywiście możemy ustawić inne parametry portu komunikacyjnego.

![](_page_17_Picture_271.jpeg)

#### Widok okna podstawowego programu Intcom

Do komunikacji pomiędzy komputerem, a przemiennikiem jest potrzebny specjalny konwerter. Do zakupionego u nas konwertera dołączamy sterowniki, potrzebne do zainstalowania urządzenia. Po wgraniu sterowników zgodnie z dołączoną instrukcją należy w zakładce: START /

USTAWIENIA/PANEL STEROWANIA / SYSTEM / SPRZĘT / MENADŻER URZĄDZEŃ / rozwijamy zakładkę PORTY w której należy odszukać zainstalowany konwerter (urządzenie musi być podpięte do komputera). Najeżdżamy kursorem na opis urządzenia i naciskamy prawy klawisz myszy rozwijając menu. W zakładce WŁAŚCIWOŚCI / USTAWIENIA PORTU, zmieniamy ustawienia na identyczne jak w programie:

- prędkość transmisji 9600

- brak kontroli parzystości
- 8 bajtów danych
- 2 bajty stopu

- brak kontroli przepływem

W zakładce ZAAWANSOWANE, ustawiamy nr portu COM identyczny jak w programie. Po zaakceptowaniu ustawień możemy za pomocą programu zmieniać ustawienia przemiennika. Aby skomunikować komputer z przemiennikiem kody z zakresu F90X muszą być identyczne jak zadeklarowane w programie Intcom i ustawieniach portu komputera. Zalecane ustawienia:

F900 – adres urządzenia

F901 – 2 (protokół RTU)

F902 – 0 (brak kontroli parzystości)

F904 – 3 (prędkość transmisji 9600)

Aby nastąpiła komunikacja z przemiennikiem w kodzie musi być ustawione:

F200 – 3 lub 4 (sygnał startu)

Jeśli nasze parametry komunikacyjne są zgodne możemy pozostałe parametry zmieniać z poziomu komputera.

Za pomocą programu możemy też sterować częstotliwością oraz sygnałem STOP. Aby to było możliwe musimy zmienić następujące kody:

F203 – 10 (regulacja częstotliwości)

F201 – 3 lub 4 (źródło polecenia zatrzymania)

### **6.2 Funkcje programu**

Incom jest oprogramowaniem komunikacyjnym pomiędzy przemiennikami częstotliwości lub softstarterami firmy Eura Drives, a komputerem. Program korzysta z protokołu komunikacyjnego ModBus.

Jest to wygodne narzędzie służące do uruchamiania, zatrzymywania i monitorowania przemienników częstotliwości, oraz odczytywania, wczytywania i modyfikowania parametrów.

Do komunikacji pomiędzy przemiennikiem, a PC jest potrzebny konwerter RS232 lub USB na RS485. Interfejs oprogramowania i główne bloki funkcyjne wyglądają w następujący sposób:

![](_page_18_Picture_95.jpeg)

Opis siedmiu bloków funkcyjnych zawartych w powyższym rysunku:

### **6.3. Menu**

![](_page_18_Picture_96.jpeg)

Zawiera ono plik (file), narzędzia (tool) i pomoc (help).

### **6.3.1. Plik (file)**

Menu plik zawiera trzy funkcje: zapisywanie (import), wczytywanie (export) i funkcje wyjścia (exit).

Funkcje zapisywania/wczytywania:

Wciskając przycisk zapisywania lub wczytywania pojawi się okno:

![](_page_19_Picture_0.jpeg)

Otwierania i zapisywania dokonywać zgodnie z podpowiedziami.

Uwaga:

- 1. Nazwa pliku nie może mieć więcej niż 8bitów.
- 2. Funkcja otwierania i zapisywania jest aktywna tylko w zakładce odczyt i zapis parametrów (EURA R&W)

Wyjście (Exit):

Naciskając przycisk "EXIT", inicjujemy wyjście z programu. Przed wyjściem pojawi się komunikat:

![](_page_19_Picture_7.jpeg)

Jeśli chcemy zapisać zmodyfikowaną zawartość naciskamy przycisk "OK". Jeśli chcemy zrezygnować z zapisu naciskamy przycisk "Anuluj".

### **6.3.2. Narzędzia (tool)**

W menu narzędzia znajduje się narzędzie sumy kontrolnej. Narzędzie to służy do obliczania sumy kontrolnej która jest wykorzystywana w komunikacji ModBus do kontroli błędów.

Kliknij suma kontrolna (CheckSum):

![](_page_20_Picture_115.jpeg)

To okno służy do obliczania wartości CRC (w trybie RTU) oraz LRC wartość (ASCII).

Należy wprowadzić wiersz polecenia, a następnie kliknąć przycisk oblicz (Calculate). Program poda nam wynik sumy kontrolnej.

W trybie ASCII, suma kontrolna nie obejmuje bitów startowych "3A" (format Hex) i bitów końca ramki "0D0A" (format Hex).

### **6.3.3. Pomoc (Help)**

Menu pomoc zawiera dwie zakładki: przewodnik użytkownika (IntComUserGuide) oraz na mój temat "about".

W zakładce przewodnika użytkownika znaleźć można instrukcję obsługi programu Intcom z podziałem na tematy.

W zakładce "Na mój temat" znajdziemy wersję oprogramowania oraz odniesienie do producenta.

### **6.4. Menu skrótów**

Menu skrótów wygląda w następujący sposób:

![](_page_20_Picture_116.jpeg)

Klikamy ikonę aby wykonać określoną funkcję:

### **6.4.1. Protokół komunikacyjny (Protocol)**

![](_page_20_Picture_13.jpeg)

Kliknij przycisk ikony "Protocol", pojawi się okno:

![](_page_21_Picture_0.jpeg)

Użytkownik w tym oknie może ustawiać parametry komunikacji ModBus takie jak: nr portu, tryb komunikacji ModBus, prędkość transmisji, oraz kontrolę parzystości i ilość bitów stopu. Uwaga: przy braku kontroli parzystości ustawiamy 2 bity stopu, w pozostałych przypadkach 1 bit stopu.

### **6.4.2. Statusy poszczególnych przemienników (UmotorScan)**

![](_page_21_Picture_111.jpeg)

Kliknij przycisk powyższej ikony, pojawi się okno:

![](_page_21_Picture_112.jpeg)

To okno pokazuje skan parametrów i statusu przemienników w sieci.

Prosimy odnieść się do punktu czwartego tej instrukcji gdzie pokazujemy zakres skanowania.

### **6.4.3. Start (RUN)**

![](_page_21_Picture_9.jpeg)

Kliknij przycisk, aby uruchomić przemiennik.

### **6.4.4. Stop (STOP)**

![](_page_21_Picture_12.jpeg)

Kliknij przycisk, aby zatrzymać przemiennik.

### **6.4.5. Cykl komunikacji**

![](_page_22_Picture_1.jpeg)

Kliknij przycisk powyżej, pojawi się okno dialogowe:

![](_page_22_Picture_183.jpeg)

W oknie tym ustawiamy czas trwania cyklu zdefiniowanej przez użytkownika funkcji. Czas cyklu musi być zawsze dłuższy niż czas oczekiwania mastera na odpowiedź (Timeout).

> O Timeout

### **6.4.6. Czas oczekiwania mastera na odpowiedź (Timeout)**

![](_page_22_Picture_184.jpeg)

![](_page_22_Picture_185.jpeg)

W oknie dialogowym ustawiamy limit czasu na zapytanie mastera. Czas ten odnosi się do mastera który czeka na odpowiedź slave, na przesłane polecenie. Jeśli w tym czasie nie uzyska odpowiedzi pojawi się błąd przekroczenia czasu Timeout. Uzyskanie odpowiedzi w określonym czasie jest potwierdzeniem prawidłowej reakcji na polecenie.

### **6.4.7. Wielokrotność powtórzeń polecenia**

![](_page_22_Picture_186.jpeg)

W polu tym wpisujemy krotność powtórzeń polecenia wysłanego do slave. Jeżeli wpiszemy wartość będzie wynosiła "0", polecenie będzie powtarzane aż do zatrzymania komunikacji.

### **6.4.8. Warunki zakończenia komunikacji**

![](_page_22_Picture_187.jpeg)

W oknie dialogowym określamy w jakiej sytuacji po poleceniu zdefiniowanym przez użytkownika komunikacja ma zostać zakończona.

**Wystąpienie błędu (Error Occur):** Operacja zostaje zakończona w chwili otrzymania informacji o wystąpieniu błędu. Przykłady błędów to: błędy związane z kontrolą parzystości, sumy kontrolnej, błędne dane funkcji polecenia itd.

**Przekroczenie czasu na odpowiedź slave (TimeOut):** zakończy operację kiedy nastąpi przekroczenie czasu na odpowiedź slave (TimeOut).

### **6.4.9. Suma kontrolna (Add Checksum)**

Add checksum into command

Jeżeli ta opcja jest zaznaczona to suma kontrolna LRC (tryb ASCII) lub CRC (tryb RTU) w trybie definiowania funkcji przez użytkownika jest wyliczana automatycznie i dodawana do wiersza polecenia.

------------------------------------------------------------------------------------------------------------------------

#### Uwaga:

Funkcje cyklu komunikacji, krotność powtórzeń polecenia, warunki zakończenia komunikacji, oraz uzupełnianie sumy kontrolnej jest aktywne tylko w zakładce funkcji definiowanych przez użytkownika.

### **6.5. Sygnalizacja stanów**

#### **6.5.1. Diodowa sygnalizacja stanów**

![](_page_23_Figure_8.jpeg)

**Dioda praca (Running):** służy do monitorowania pracy przetwornicy. Gdy dioda świeci na zielono oznacza to że układ pracuje.

**Dioda błąd (Fault):** służy do monitorowania błędów przemiennika. Gdy dioda świeci na czerwono oznacza to że układ jest zablokowany błędem.

**Dioda błędu komunikacji (Com Error):** w przypadku kiedy polecenie nie może dotrzeć lub odesłane dane zawierają błąd dioda zaczyna świecić na czerwono.

### **6.5.2. Wyświetlanie parametrów przemiennika**

![](_page_23_Picture_184.jpeg)

Powyższe okno służy do wyświetlania parametrów przemiennika podczas jego działania. Uwaga: Wyświetlane parametry zależą od wybranego adresu przetwornicy.

#### **6.5.3. Okno poleceń wysyłanych i odbieranych.**

W oknie są wyświetlane polecenia wysyłane i odbierane pomiędzy programem a slave. Jeżeli komunikacja przebiega prawidłowo komunikaty są podświetlane na czarno. Jeśli pojawiają się błędy komunikacyjne podświetlenie zmienia się na kolor czerwony.

![](_page_23_Picture_185.jpeg)

Najedź kursorem myszy na okno i kliknij prawy klawisz. Pojawi się okno dialogowe które pozwala na: Select All: zaznaczenie całości zawartości okna Clear: wyczyszczenie zawartości okna Copy: skopiowanie zawartości okna

Timeout Record 28

#### **6.5.4. Pasek stanu**<br>**Protocol:** COM1, RTU, 9600, 8, N, 2 Total Record 56 Error Record 0

Pasek stanu składa się z czterech kolumn. Pierwsza kolumna zawiera dane parametry protokołu komunikacyjnego, druga liczbę poleceń wysłanych z programu, trzecia liczbę błędów komunikacyjnych, czwarta liczbę przekroczeń czasu odpowiedzi slave.

### **6.6. Zakres monitoringu (skanowania)**

Funkcja jest używana do ustawiania zakresu adresów lub konkretnych adresów przemienników które mają być monitorowane. Oprócz tego ustawiamy tutaj cykliczność zapytań. Zakres skanowania ustawiamy:

![](_page_24_Picture_146.jpeg)

Tryb skanowania:

![](_page_24_Picture_147.jpeg)

Wskazane adresy należy oddzielać od siebie znakiem przecinka (",").

Cykliczność zapytań:

![](_page_24_Picture_148.jpeg)

![](_page_24_Picture_149.jpeg)

Scan

Kliknij przycisk aby rozpocząć skanowanie.

### **6.7. Polecenia sterowania**

### **6.7.1. Seria przemienników Eura Drives**

![](_page_25_Picture_132.jpeg)

Rozwiń aktywne pole aby wybrać serię przemienników z którą nastąpi komunikacja. Na przykład:

Jeżeli wybieramy przemiennik serii E1000, pojawiają się wszystkie kody funkcyjne dotyczące tej serii przemienników.

### **6.7.2. Wspólne polecenia**

![](_page_25_Figure_6.jpeg)

 Zaznaczenie tej opcji oznacza wysyłanie poleceń z adresem zerowym. Polecenia □ Broadcast wysyłane pod adres zerowy są odbierane przez wszystkie urządzenia w sieci i wykonywane (tzw adres rozgłoszeniowy). Na polecenia wysyłane z adresem zerowym master nie otrzymuje odpowiedzi.

![](_page_25_Picture_133.jpeg)

 Kiedy wciskamy przycisk, wysyłamy dane 000A (start joggowania w lewo) na adres REV JOG funkcji H2000 kontrolowanej przetwornicy, kiedy puszczamy przycisk, wysyłamy dane 000B (stop joggowania w lewo) na adres funkcji H2000 kontrolowanej przetwornicy.

### **6.7.3. Wspólne parametry**

![](_page_26_Picture_117.jpeg)

Slave Addrress: W tej zakładce wybieramy adres kontrolowanego urządzenia UWAGA: Domyślny adres urządzenia dotyczy następujących funkcji: wyświetlanych parametrów przemiennika (Motor status), wspólnego polecenia (Com Command), wspólnych parametrów (Com Paras), odczytu t i zapisu parametrów (R&J). Podany adres dotyczy urządzenia slave.

Częstotliwość (Frequency): Możliwość zapisania lub odczytania częstotliwości pracy przemiennika pod slave adres.

Czas przyspieszania (ACC Time): Możliwość zapisywania i odczytywania czasu przyspieszania pod slave adres.

Czas zwalniania (Dec Time): Możliwość zapisywania i odczytywania czasu zwalniania pod slave adres.

Częstotliwość joggowania (Jog Frequency): Możliwość zapisania lub odczytania częstotliwości joggowania przemiennika pod slave adres.

Czas przyspieszania joggowania (Jog ACC Time): Możliwość zapisywania i odczytywania czasu przyspieszania joggowania pod slave adres.

Czas zwalniania joggowania (Jog Dec Time): Możliwość zapisywania i odczytywania czasu zwalniania joggowania pod slave adres.

Kliknij okno edycji powyższych parametrów, widok poniżej:

![](_page_27_Picture_129.jpeg)

W oknie dialogowym można odczytać i zmienić wartość wybranego parametru.

Zmienić (Modify): w oknie dialogowym wpisać żądaną wartość i nacisnąć przycisk "Modify" Modify

Odczytaj parametr (Read): naciśnij przycisk "Read" read

Uwaga: W przypadku kiedy pojawią niektóre błędy związane z zapisywaniem lub odczytywaniem opis ich rodzaj i przyczyny będzie można znaleźć w oknie podpowiedzi (Hint).

### **6.7.4. Odczytywanie i zapisywanie poleceń zdefiniowanych przez użytkownika (polecenia Modbus)**

![](_page_27_Picture_130.jpeg)

D / H: Przycisk  $\Box_{D/H}$  służy do zmiany systemu liczbowego pomiędzy dziesiętnym a szesnastkowym. Litera "D" **Littera "Littera"** oznacza system dziesiętny, litera "H" system szesnastkowy.

Wysyłanie (send): Przycisk  $\|\cdot\|$  send  $\|\cdot\|$  naciskamy i w ten sposób wysyłamy zdefiniowane polecenie.

Uwaga: Wysłane zdefiniowane polecenie użytkownika oraz odpowiedź pojawi się w polu Send&Rev.

### **6.8. Eura R&W**

Prosimy z zakładek Eura Com | Eura R&W | User's Define | Wybrać przycisk | Eura R&W za pomocą którego

wejdziemy w okno zapisu i odczytu wszystkich parametrów.

![](_page_28_Picture_81.jpeg)

### **6.8.1. Zapis i odczyt poszczególnych kodów funkcji**

Wybierz kod funkcji który chcesz zmodyfikować. Kliknij lewym klawiszem myszy kolumnę "Modify". Pojawi się okno dialogowe jak poniżej:

![](_page_29_Picture_164.jpeg)

Zatrzymanie zapisywania wartości wszystkich funkcji:

Naciśniecie przycisku funkcyjnego **zmienia ten przycisk w**<br>Naciśniecie przycisku funkcyjnego **zmienia ten przycisk** w

Write all functions\_ok

Klawisz zatrzymuje zapisywanie wartości wszystkich funkcji.

### **6.8.4. Warunek przerwania odczytywania i zapisywania wartości wszystkich funkcji**

![](_page_30_Picture_5.jpeg)

Jeżeli kontrola błędu nie jest zaznaczona w **Fill ille interazion alte alte alte alte pojawienia** chwili pojawienia

się błędu przy danej funkcji program będzie tak długo zapisywał lub odczytywał dany adres zanim nie zniknie błąd.

Jeżeli kontrola błędu jest zaznaczona w **w kontrolek w mem communication errors happen** chwili pojawienia się błędu komunikacji program przechodzi do zapisu kolejnych funkcji.

### **6.9. Tryb modyfikowany przez u***ż***ytkownika**

Proszę wybrać spośród Eura Com Eura R&W User's Define | przycisk funkcji pozwalający na

definiowanie przez użytkownika User's Define

Eura Com | Eura R&W | User's Define | SelectAll Select Function Data Command to Send Reply Note  $\overline{0}$  $\overline{11}$ 01060533001D  $\overline{29}$  $\Box$ UMODE- $F113$  $\Box$ 1000.00 01060101107D8 2008 F114  $\overline{100}$ 0106041403E8 01960277  $\overline{\mathbf{v}}$ C Function mode 01060533001D 29  $\Box$  $G$  Read 10309130001  $\overline{0}$  $\Box$  $\mathbb{C}$  Write 0106091903D5 981  $\overline{\Box}$ C: Command mode  $\Box$ 10311000001  $\overline{5}$ 10611000000  $\overline{\mathfrak{o}}$  $\Box$ 10311010001 5000  $\Box$ New 10100400002 4477504  $\Box$ 4477504 10100300011  $\Box$ Delete 01860376 10611000010  $\Box$ Insert 10311010001  $\overline{a}$  $\Box$ 0103100B0001 0183027A  $\overline{\mathbf{v}}$  $\Box$  $\vert \cdot \vert$ 

W trybie użytkownika można jednocześnie odczytywać/zapisywać wybrane parametry.

### **6.9.1. Polecenia: wyboru, nowego, wstawienia i usuwanie wierszy.**

Wybór: jeśli chcemy wybrać określony wiesz, klikamy pole w kolumnie wybór (Select), zaznaczając wybrany wiersz. Jeśli chcemy anulować wybór klikamy ponownie. Jeśli chcemy zaznaczyć lub odznaczyć wszystkie wiersze klikamy w polu zaznacz wszystko (Select all).

Przycisk nowa (New):  $\overline{\phantom{a}}_{\text{New}}$  [klikniecie powoduje dodanie nowej linii do dolnego wiersza

Przycisk usuń (Delete): <sub>Delete</sub> klikniecie powoduje usunięcie wiersza poniżej zaznaczonego

Przycisk wstaw (Insert): <sub>Insert</sub> Klikniecie powoduje dodanie wiersza poniżej zaznaczonego

### **6.9.2. Polecenie Start i Stop**

![](_page_31_Figure_3.jpeg)

### **6.9.3. Tryby pracy**

### **6.9.3.1 Tryb funkcji (function mode)**

Tryb funkcyjny jest wybierany przez klikniecie "Function mode" w polu "Umode". W trybie funkcji mamy aktywne następujące kolumny: "select", "function", "data", "reply", "note". Funkcje opisano w poniższej tabeli:

![](_page_31_Picture_255.jpeg)

Odczytywanie (read):

Wprowadź w kolumnie "Function" kod funkcji. Dla przykładu jeśli użytkownik chce odczytać wartość częstotliwości docelowej w kolumnie "function" wpisuje kod F113. W trybie odczytu kolumna "Data" nie jest aktywna.

Zapisywanie (read):

Wprowadź w kolumnie "Function" kod funkcji który ma być modyfikowany. W kolumnie "Data" wpisujemy wartość na jaką zmieniamy wybraną funkcję. W kolumnie "Reply" pojawi się odpowiedź układu.

### **6.9.3.2 Tryb polece***ń* **(command mode)**

Tryb poleceń jest wybierany przez kliknięcie "Command mode" w polu "Umode". W trybie poleceń mamy aktywne następujące kolumny: "select", "command to send", "reply", "note".Funkcje opisano w poniższej tabeli:

![](_page_31_Picture_256.jpeg)

Przykład: Zmienić częstotliwość docelową drugiego przemiennika na 10.00Hz )w trybie RTU).

1. Wybierz wiersz w którym znajdzie się polecenie. Następnie w wybranym wierszu zaznacz kolumnę "Command to send" w której należy wpisać polecenie. Polecenie wpisujemy w zależności od

zaznaczonej opcji obliczania sumy kontrolnej. Jeżeli opcja jest zaznaczona

**▽** Add checksum into command

to polecenie ma postać: 0206010D03E8. Jeśli opcja nie jest zaznaczona

Add checksum into command

wówczas musimy policzyć sumę kontrolna CRC i dopisać ją do polecenia. Wówczas polecenie ma postać: 0206010D03E81978, a wartość sumy kontrolnej CRC w tym poleceniu jest równa: 1978 dla polecenia: 0206010D03E8.

![](_page_32_Picture_151.jpeg)

5. Komunikacja może zostać zakończona automatycznie lub możemy ją zakończyć sami klikając przycisk Ĥ.

![](_page_32_Figure_5.jpeg)

Uwaga. W chwili zamykania oprogramowania zakładka modyfikacji użytkownika jest zapisywana automatycznie.

W trybie modyfikacji przez użytkownika parametry można odczytywać i zapisywać do pliku podobnie jak w zakładce R&W. Tym samym można odczytywać/zapisywać tylko wybrane kody co przyspieszy czas operacji dla poszczególnych urządzeń.

### **Dodatek 1 – Warunki gwarancji**

#### **Szanowny Kliencie**,

Dziękujemy za zakupienie produktu sprzedawanego przez HF Inverter Polska i wyrażamy nadzieję, że przyniesie on Ci wiele zadowolenia i korzyści.

Gratulujemy trafnego wyboru i gwarantujemy sprawne działanie produktu zgodnie z warunkami techniczno – eksploatacyjnymi, opisanymi w Instrukcji Obsługi i/lub dokumentacji DTR. W przypadku konieczności skorzystania z usług serwisu gwarancyjnego i pogwarancyjnego, prosimy o skontaktowanie się ze serwisem HFinverter Polska w Toruniu. Dla uniknięcia niedogodności prosimy o wcześniejsze, przed skorzystaniem z pomocy serwisu a co najważniejsze, przed pierwszym uruchomieniem urządzenia o dokładne zapoznanie się z Instrukcją Obsługi i/lub dokumentacją DTR załączoną do zakupionego produktu. W gwarancji HF Inverter Polska zapewnia, że produkt wolny jest od wad materiałowych i konstrukcyjnych od **dnia zakupu** przez okres **JEDNEGO ROKU** chyba, że dodatkowa umowa zawarta w formie pisemnej, pod rygorem nieważności, pomiędzy HF Inverter Polska a kupującym stanowi inaczej.

Jeśli w okresie gwarancyjnym (**liczonym od daty kupna**) produkt zostanie uznany za wadliwy z powodu defektu zastosowanych materiałów lub nieprawidłowego wykonania, HF Inverter Polska dokona bezpłatnej naprawy lub (**według uznania HFinverter Polska)** wymiany wadliwego produktu lub jego uszkodzonych części w oparciu o warunki zamieszczone poniżej. HF Inverter Polska zastrzega sobie prawo do wymiany uszkodzonych części produktu, całego produktu lub jego części na nowy lub odnowiony. Wszystkie wymienione części i produkty stają się własnością HF Inverter Polska.

#### **Warunki Gwarancji HF Inverter Polska 20.06.2013 wersja 02/2013**

#### **I Postanowienia początkowe**

- Warunki Gwarancji, zwane dalej "Warunkami", określają formę i zasady udzielenia gwarancji przez firmę HF Inverter Polska Sp.C. z siedzibą w Toruniu, ul. M.Skłodowskiej-Curie 101e, zwaną dalej "Gwarantem" i określają formę i zasady rozpatrzenia reklamacji rzeczy, komponentów i usług, łącznie zwanych dalej "Produktami", przedsiębiorcom (w rozumieniu art. 43<sup>1</sup> k.c.) oraz konsumentom (w rozumieniu art. 22<sup>1</sup> k.c.) zwanych dalej "Kupującym".
- W związku z udzieleniem przez Sprzedawcę Kupującemu gwarancji, wyłącza się odpowiedzialność Sprzedawcy z tytułu rękojmi.
- Gwarant zapewnia sprawne działanie sprzedanych Produktów pod warunkiem korzystania z nich zgodnie z przeznaczeniem i warunkami eksploatacji określonymi w dokumentacji.
- Przez sprzedaż Produktów rozumie się każdy stosunek prawny na podstawie którego Gwarant przenosi na Kupującego własność produktów, komponentów lub świadczy usługi.
- Postanowienia Warunków zostają podane do wiadomości na Karcie gwarancyjnej, na stronie internetowej www.hfinverter.pl oraz w siedzibie Sprzedawcy.
- Karta gwarancyjna, zwana dalej "Kartą", jest wystawiana przez Gwaranta na Produkt podlegający gwarancji w dniu sprzedaży. Na Karcie umieszczone są numery seryjne Produktu umożliwiające jednoznaczną jego identyfikację.
- Warunki będą wiążące zarówno dla Gwaranta, jak i dla Kupującego. Gwaranta nie będą obowiązywały jakiekolwiek warunki gwarancji określone przez Kupującego, chyba że takie warunki zostały uzgodnione na piśmie pomiędzy Gwarantem i Kupującym. Warunki takie, określone przez Kupującego, nie będą obowiązywały Gwaranta, nawet jeśli Gwarant nie zgłosi osobnego sprzeciwu wobec tych warunków.
- Wszystkie prace z zakresu obsługi Produktów mogą być wykonywane wyłącznie przez personel fachowy i zgodnie z instrukcją obsługi, dokumentacją techniczną i innymi zaleceniami Gwaranta.
- Pojęcie personelu fachowego odnosi się do osób, które poznały konstrukcję, technikę instalacji, sposoby usuwania usterek i konserwacji i które posiadają odpowiednie kwalifikacje zawodowe ti.:
	- 1. Wykształcenie w dziedzinie techniki, a w szczególności mechaniki, budowy maszyn, elektroniki, energoelektroniki, automatyki i mechatroniki z dyplomem ukończenia lub osoby nie posiadające takiego wykształcenia lecz posiadające doświadczenie zawodowe w służbach technicznych lub utrzymania ruchu zapewniające bezpieczne i prawidłowe zainstalowanie i uruchomienie dostarczonych Produktów.
	- 2. Zaznajomili się z instrukcją obsługi, dokumentacją techniczno-ruchową i innymi dokumentami dostarczonymi przez Gwaranta wraz z Produktem lub dostępnymi na stronie internetowej Gwaranta.

3. Osoby posiadające stosowne uprawnienia SEP oraz inne wymagane przez obowiązujące przepisy BHP.

#### **II Okres gwarancji**

1. Gwarant zapewnia sprawne działanie Produktu pod warunkiem korzystania z nich zgodnie z przeznaczeniem i warunkami eksploatacji określonymi w dokumentacji (instrukcji obsługi, dokumentacji techniczno-ruchowej) od dnia zakupu przez okres jednego roku. Gwarant dopuszcza możliwość uzgodnienia w formie pisemnej pod rygorem nieważności z Kupującym dłuższego okresu gwarancji, jednak nie dłuższego niż pięć lat od dnia zakupu.

#### **III Zakres obowiązywania**

- 1. Kupujący ma obowiązek do zapoznania się z instrukcją obsługi, dokumentacją technicznoruchową i innymi dokumentami dostarczonymi przez Gwaranta wraz z produktem lub dostępnymi na stronie internetowej Gwaranta i stosowania się do zaleceń obsługi, montażu, czynności serwisowych zawartych w tych dokumentach.
- 2. Gwarant odpowiada przed Kupującym wyłącznie za wady fizyczne powstałe z przyczyn tkwiących w sprzedanym Produkcie.
- 3. Jeżeli w okresie gwarancyjnym, liczonym od daty Sprzedaży, Produkt zostanie uznany za wadliwy z powodu wad tkwiących w Produkcie, Gwarant dokona bezpłatnego usunięcia wykrytej wady lub, według uznania Gwaranta, dokona wymiany wadliwego Produktu lub jego wadliwych części na nowe, pozbawione tej wady.
- 4. Gwarancją nie są objęte wady powstałe z innych przyczyn, a szczególnie w wyniku:
	- a. Nieprawidłowego użytkowania lub zastosowania,
		- b. Nieprawidłowej instalacji, w tym instalacji przez osoby nieuprawnione,
		- c. Nieprawidłowego doboru Produktu do warunków istniejących w miejscu montażu,
		- d. Nieprawidłowego montażu, konserwacji, magazynowania i transportu Produktu,
		- e. Uszkodzeń mechanicznych, chemicznych, termicznych lub celowego uszkodzenia Produktu i wywołanie w nim wady,
		- f. Zaniechaniu i/lub powstrzymaniu się dokonywania przeglądów okresowych zalecanych przez producenta,
		- g. Nieuprawnionej modyfikacji Produktu,
		- h. Uszkodzeń produktu powstałych w wyniku stosowania nieoryginalnych lub niezgodnych z zaleceniami producenta materiałów,
		- i. Uszkodzeń wynikłych ze zdarzeń losowych, czynników noszących znamiona siły wyższej, a w szczególności: wypadków, pożaru, powodzi, wyładowań atmosferycznych, czynów chuligańskich, konfliktów zbrojnych i wojen,
		- j. Uszkodzeń wynikłych z czynników zewnętrznych, a w szczególności: działania cieczy lub wilgoci, chemikaliów i innych substancji, wibracji, nadmiernego gorąca, nieprawidłowej wentylacji, wahań napięcia sieci zasilającej, podłączenia nadmiernego lub nieprawidłowego napięcia, promieniowania, stanów nieustalonych oraz działań jakichkolwiek sił zewnętrznych i uderzeń,
		- k. Wadliwego działania urządzeń mających wpływ na działanie Produktu.
- 5. Gwarancją nie są objęte części podlegające okresowemu zużyciu oraz części i materiały eksploatacyjne, a w szczególności:
	- a. Wentylatory zainstalowane w przemiennikach częstotliwości i softstarterach,
	- b. Potencjometry, klawiatury i panele operatorskie,
	- c. Łożyska,
	- d. Smary i oleje,
	- e. Elastomery zastosowane w ramionach reakcyjnych,
	- f. Części zamienne.
- 6. Gwarancja nie obejmuje Produktu, którego na podstawie przedłożonych dokumentów i cech znamionowych Produktu (m.in. tabliczek znamionowych) nie można zidentyfikować jako Produktu zakupionego u Gwaranta.
- 7. Gwarancja nie obejmuje zarażenia przez nieautoryzowane oprogramowanie (np. wirusy komputerowe) lub użytkowania Produktu z oprogramowaniem innym niż dostarczone z Produktem lub oprogramowaniem nieprawidłowo zainstalowanym.
- 8. Kupujący traci uprawnienia z tytułu gwarancji na Produkty w przypadku stwierdzenia:
	- a. Jakiejkolwiek modyfikacji Produktu,
	- b. Ingerencji osób nieuprawnionych,
	- c. Jakichkolwiek prób napraw dokonanych przez osoby nieuprawnione,
- d. Nieprzestrzegania obowiązków dokonywania okresowych przeglądów jeśli są one wymagane,
- e. Użytkowania produktu z akcesoriami, urządzeniami peryferyjnymi i innymi produktami typu, stanu i standardu innego niż zalecany przez Gwaranta.

#### **IV Przyjęcie reklamacji**

Podstawą przyjęcia reklamacji do rozpatrzenia jest spełnienie łącznie następujących warunków:

- 1. Pisemnego, ewentualnie za pośrednictwem faksu na numer +48 56 / 623-73-17 lub poczty elektronicznej na adres serwis(at)hfinverter.pl zgłoszenia reklamacji przez Kupującego zawierającego:
	- nazwę, typ Produktu,
	- datę zakupu,
	- numer Karty lub dowodu zakupu (faktura VAT),
	- numer fabryczny Produktu,
	- opis miejsca instalacji tj. w jakiej aplikacji Produkt pracuje, pozycja montażowa Produktu, rygor pracy, dobowy czas pracy, warunki pracy (temperatura otocznia, zapylenie, wilgotność, wibracje, wysokość n.p.m.)
	- szczegółowy opis uszkodzenia wraz z dodatkowymi informacjami dotyczącymi powstania wad Produktu
	- jeżeli to możliwe zdjęcie wadliwego Produktu i miejsca jego instalacji,
	- jeżeli to możliwe filmu obrazującego wadliwe działanie Produktu
	- Okazanie oryginału faktury lub paragonu zakupu reklamowanego Produktu.
	- Dostarczenia osobistego lub za pośrednictwem przewoźnika (spedytora) reklamowanego Produktu do siedziby Gwaranta, po uprzednim uzgodnieniu z Gwarantem i na koszt Kupującego.
- 3. Reklamacje dotyczące wad jawnych i/lub ukrytych powinny zostać zgłoszone do Gwaranta w terminie do 7 dni kalendarzowych od chwili ich wykrycia, pod rygorem utraty uprawnień z gwarancii.
- 4. Reklamowany Produkt powinien być dostarczony odpowiednio zabezpieczony na czas transportu.
- 5. Gwarant nie odpowiada za zniszczenia lub uszkodzenia Produktu wynikające z niewłaściwego demontażu, opakowania lub zabezpieczenia Produktu przez Kupującego.
- 6. Gwarant decyduje o zasadności zgłoszenia reklamacyjnego oraz o wyborze sposobu realizacji uznanych roszczeń gwarancyjnych.

#### **V Realizacja reklamacji**

- 1. Rozpatrzenie reklamacji zostanie dokonana w ciągu 14 dniu od daty dostarczenia do Gwaranta reklamowany Produkt.
- 2. Gwarant nie ponosi odpowiedzialności za wydłużenie czasu rozpatrzenia reklamacji spowodowane niepełnym i/lub wprowadzającym w błąd opisem wady.
- 3. Przyjęcie Produktu przez Gwaranta w celu rozpatrzenia reklamacji w żadnym razie nie oznacza uznania reklamacji za zasadną.
- 4. Gwarant zastrzega sobie prawo do wizji lokalnej w miejscu zamontowania reklamowanych Produktów. Gwarant odmówi uznania reklamacji w przypadku uniemożliwienia mu wizji lokalnej w miejscu zamontowania produktu.
- 5. Gwarant decyduje o zasadności zgłoszenia reklamacyjnego oraz o wyborze sposobu realizacji uznanych roszczeń gwarancyjnych.
- 6. Wymienione wadliwe Produkty przechodzą na własność Gwaranta.
- 7. Realizacja reklamacji poprzez naprawę będzie następowała w terminie do 30 dni od daty rozpatrzenia reklamacji. Gwarant dopuszcza możliwość uzgodnienia w formie pisemnej pod rygorem nieważności z Kupującym krótszego terminu naprawy.
- 8. Gwarant zastrzega sobie prawo obciążenia Kupującego kosztami manipulacyjnymi związanymi z przeprowadzeniem ekspertyzy, rozpatrzeniem reklamacji i transportem, jeśli reklamowany Produkt będzie sprawny lub uszkodzenie nie było objęte gwarancją. W takim przypadku Kupujący zostanie obciążony opłata manipulacyjną w wysokości kosztów poniesionych przez Gwaranta.

#### **VI Postanowienia końcowe**

1. Terminy określone w dziale V Warunków nie mają zastosowania w przypadku stwierdzenia opóźnienia płatności przez Kupującego za reklamowany produkt powyżej 7 dni od upływu terminu płatności. W powyższym przypadku, do dnia uregulowania przez Kupującego zaległości płatniczych w pełnej wysokości Gwarant ma prawo odmówić przyjęcia zgłoszenia reklamacyjnego do rozpoznania i realizacji roszczeń gwarancyjnych z tego powodu nie wstrzymuje terminu biegu udzielonej gwarancji.

- 2. W przypadku opóźnienia w płatności za reklamowany Produkt przekraczającej 60 dni licząc od terminu płatności wskazanej w dokumencie sprzedaży, udzielona gwarancja wygasa. W tej sytuacji wygasają też roszczenia gwarancyjne z tytułu wcześniejszych przyjętych zgłoszeń reklamacyjnych a Gwarant może złożyć oświadczenie o odstąpieniu od umowy sprzedaży reklamowanego Produktu.
- 3. W uzasadnionych przypadkach możliwe jest ustalenie w formie pisemnej innego terminu lub sposobu rekompensaty roszczeń Kupującego z tytułu gwarancji.
- 4. W przypadku naprawy Produktu czas trwania gwarancji ulega przedłużeniu o ten okres. W przypadku wymiany Produktu na nowy, Produkt ten jest objęty nową gwarancją od dnia wydania nowego Produktu przez Gwaranta.
- 5. Dokumentem stwierdzającym dokonanie naprawy gwarancyjnej jest dokument Raport serwisowy zwany dalej "Raportem" wystawiony przez Gwaranta.
- 6. Podstawą do odebrania Produktów po naprawie jest pokwitowanie jego przyjęcia na Raporcie wystawionym przez Gwaranta.
- 7. Po dokonaniu naprawy gwarancyjnej, bądź wymiany na nowy Produkt, towar zostanie odesłany do Kupującego na koszt Gwaranta.
- 8. Gwarant nie jest zobowiązany do modernizowania lub modyfikowania istniejących Produktów po wejściu na rynek ich nowszych wersji.
- 9. Gwarant nie ponosi odpowiedzialności za jakiekolwiek pośrednie lub bezpośrednie straty i szkody, poniesione przez Kupującego z powodu wady Produktu, a w szczególności utraty lub uszkodzenia innego urządzenia, wynikłych przestojów, utraty zysków lub dochodów, kosztów towarów zastępczych itp.
- 10. Gwarancja obowiązuje tylko wobec pierwszego Kupującego i nie może być przenoszona na stronę trzecią.
- 11. W przypadku, gdy jedno lub kilka postanowień niniejszych Warunków uznane zostanie za nieważne, sprzeczne z prawem lub niewykonalne, nie wpłynie to ani nie ograniczy ważności, zgodności z prawem lub wykonalności któregokolwiek z pozostałych postanowień.

HF Inverter Polska

12. W sprawach nieuregulowanych mają zastosowanie przepisy Kodeksu Cywilnego.

Toruń 20.06.2013 **wersja 02/2013**

#### Notatki

![](_page_36_Picture_324.jpeg)